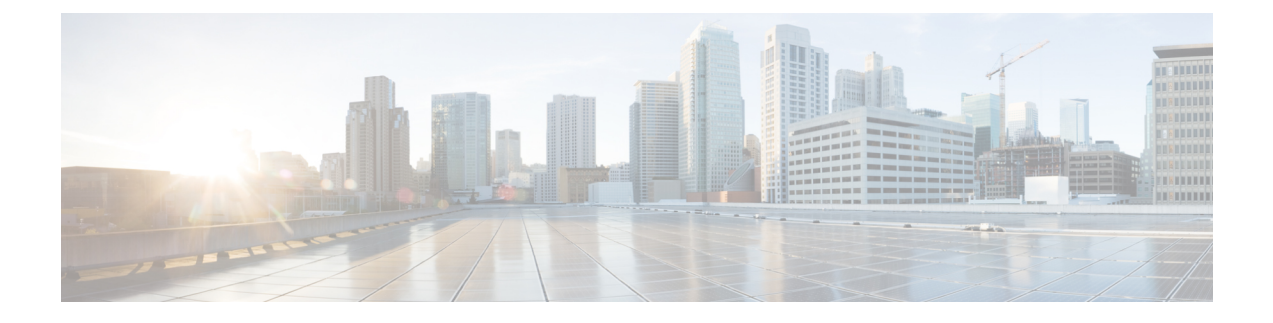

# **Cisco Jabber** のアプリケーションとの統合

- Microsoft SharePoint 2010 および 2013 でのプレゼンスの設定 (1 ページ)
- クライアントのアベイラビリティ (2 ページ)
- プロトコル ハンドラ (4 ページ)

# **Microsoft SharePoint 2010** および **2013** でのプレゼンスの設

定

IMアドレスがメールアドレスと異なる状況で組織がユーザのプロファイルを定義する場合は、 クライアントと Microsoft SharePoint 2010 および 2013 の間でプレゼンス統合を有効にする追加 設定が必要になります。

#### 始める前に

- Windows 版 Cisco Jabber クライアント専用。
- •すべてのサイトが Microsoft SharePoint Central Administration (CA) と同期していることを 確認します。
- MicrosoftSharePoint と Active Directory 間の同期がセットアップされていることを確認しま す。
- ステップ **1** Microsoft SharePoint 2013 を使用している場合は、次の情報でユーザの SharePoint CA プロファイル ページ を更新します。
	- a) [SIPアドレス (SIP Address) ]プロファイル フィールドを空白のままにします。
	- b) [勤務先電子メール(Work email)]プロファイル フィールドに、ユーザ プロファイルを入力します。 たとえば、**john4mail@example.pst** と入力します。
- ステップ **2** Microsoft SharePoint 2010 を使用している場合は、次の情報でユーザの SharePoint CA プロファイル ページ を更新します。
	- a) [SIPアドレス(SIPAddress)]プロファイルフィールドに、ユーザプロファイルを入力します。たとえ ば、**john4mail@example.pst** と入力します。

b) [勤務先電子メール(Work email)]プロファイル フィールドを空白のままにします。

# クライアントのアベイラビリティ

ユーザーは、クライアントの **[**オプション(**Options**)**]** ウィンドウの **[**ステータス(**Status**)**]** タブで自分たちがミーティング中であることを第三者に知らせるためのオプションを設定する ことによって、自分たちのアベイラビリティが予定表イベントに影響するかどうかを定義でき ます。このオプションは、予定表内のイベントとユーザのアベイラビリティを同期させます。 クライアントには、サポートされている統合カレンダーの「ミーティング中(In a meeting)]ア ベイラビリティしか表示されません。

クライアントは、[ミーティング中(In a meeting)]アベイラビリティに関する次の 2 つのソー スの使用をサポートします。

- モバイル クライアント向け Cisco Jabber は、Cisco Jabber 11.7 リリース以降でこのミーティン グ統合機能をサポートします。 (注)
	- Microsoft Exchange と Cisco Unified Communication Manager IM and Presence の統合: オンプ レミス展開に適用されます。 Cisco Unified Presence の [マイ プレゼンス ステータスをカレ ンダー情報に包含する (Include Calendar information in my Presence Status) |フィールドとク ライアントの[ミーティング中(In ameeting)]オプションは同じものです。両方のフィー ルドが Cisco Unified Communication Manager IM and Presence データベース内の同じ値を更 新します。

ユーザが両方のフィールドを別々の値で設定した場合は、最後に設定したフィールドが優 先されます。 クライアントが実行されている際に、ユーザが [マイ プレゼンス ステータ スをカレンダー情報に包含する (Include Calendar information in my Presence Status) |フィー ルドの値を変更すると、ユーザはその変更を適用させるためにクライアントを再起動する 必要があります。

• Cisco Jabber クライアント:オンプレミス展開とクラウドベース展開に適用されます。 [ミーティング中 (In a meeting) ]アベイラビリティを設定するには、クライアントのCisco Unified Communication Manager IM and Presence と Microsoft Exchange の統合を無効にする 必要があります。 クライアントは、Cisco Unified Communication Manager IM and Presence と Microsoft Exchange 間の統合がオンなのか、オフなのかをチェックします。 また、クラ イアントは、統合がオフの場合にだけアベイラビリティを設定できます。

次の展開シナリオで、アベイラビリティの作成方法について説明します。

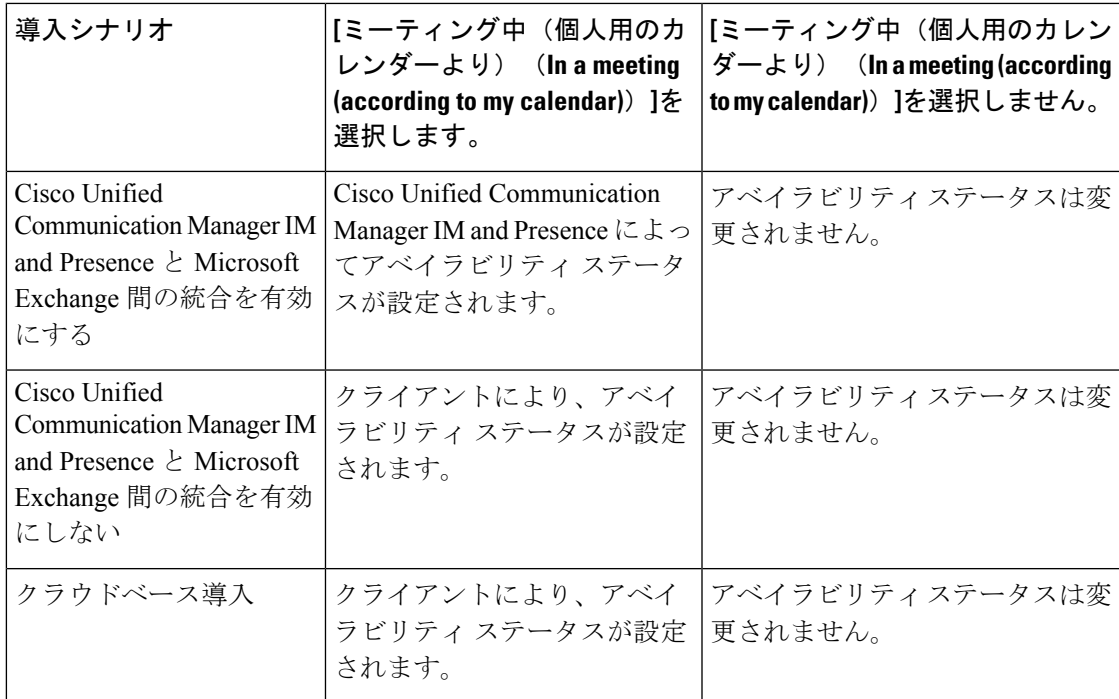

また、次の表に、展開シナリオ別にサポートされるアベイラビリティの説明を示します。

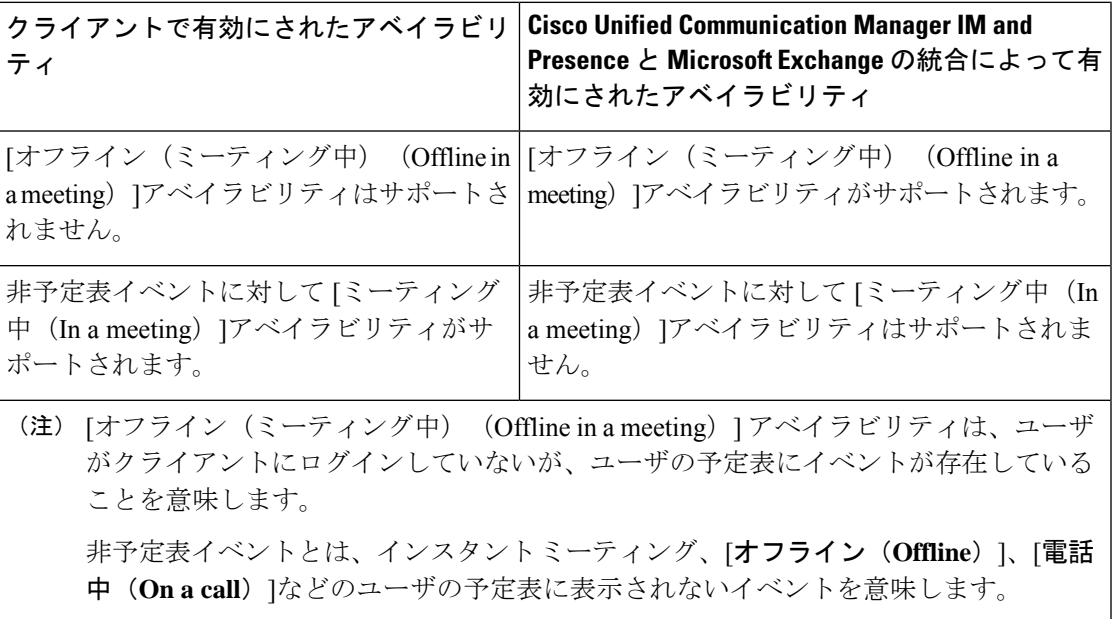

# プロトコル ハンドラ

Cisco Jabber は、次のプロトコル ハンドラをオペレーティング システムに登録し、クリック ツーコールまたはクリックツー IM 機能を Web ブラウザやその他のアプリケーションから使用 できるようにします。

• XMPP: または XMPP://

Cisco Jabber でインスタント メッセージを開始し、チャット ウィンドウを開きます。

• IM: または IM://

Cisco Jabber でインスタント メッセージを開始し、チャット ウィンドウを開きます。

• TEL: または TEL://

Cisco Jabber で音声またはビデオ コールを開始します。

- TEL は Apple 純正の電話機に登録されます。 iPhone および iPad 版Cisco Jabberを相互起動するために使用することはできません。 (注)
	- CISCOTEL: または CISCOTEL://

Cisco Jabber で音声またはビデオ コールを開始します。

• SIP: または SIP://

Cisco Jabber で音声またはビデオ コールを開始します。

• CLICKTOCALL: または CLICKTOCALL://

Cisco Jabber で音声またはビデオ コールを開始します。

## プロトコル ハンドラのレジストリ エントリ

プロトコル ハンドラとして登録するために、クライアントが Microsoft Windows レジストリの 次の場所に書き込みます。

- HKEY\_CLASSES\_ROOT\tel\shell\open\command
- HKEY\_CLASSES\_ROOT\xmpp\shell\open\command
- HKEY\_CLASSES\_ROOT\im\shell\open\command

2 つ以上のアプリケーションが同一プロトコルのハンドラとして登録される場合は、レジスト リに最後に書き込まれたアプリケーションが優先されます。 たとえば、Cisco Jabber が XMPP: のプロトコル ハンドラとして登録された後に別のアプリケーションが XMPP: のプロトコル ハ ンドラとして登録された場合は、別のアプリケーションの方がCisco Jabberより優先されます。

### **HTML** ページのプロトコル ハンドラ

HTML ページに、href 属性の一部としてプロトコル ハンドラを追加します。 HTML ページ に表示されるハイパーリンクをクリックすると、クライアントはプロトコルに対して適切な処 理を実行します。

#### **TEL** および **IM** プロトコル ハンドラ

HTML ページの TEL: および IM: プロトコル ハンドラの例。

```
<h+ml><body>
    <a href="TEL:1234">Call 1234</a><br/>
    <a href="IM:msmith@domain">Send an instant message to Mary Smith</a>
  </body>
</html>
```
前の例では、ユーザがハイパーリンクをクリックして 1234 に発信すると、クライアントはそ の電話番号への音声コールを開始します。 ユーザが Mary Smith にインスタント メッセージを 送信するハイパーリンクをクリックすると、クライアントは Mary とのチャット ウィンドウを 開きます。

#### **CISCOTEL** および **SIP** プロトコル ハンドラ

HTML ページの CISCOTEL および SIP プロトコル ハンドラの例:

```
<html><body>
   <a href="CISCOTEL:1234">Call 1234</a><br/>
   <a href="SIP:msmith@domain">Call Mary</a><br/>
   <a href="CISCOTELCONF:msmith@domain;amckenzi@domain">Weekly conference call</a>
 </body>
</html>
```
上記の例では、ユーザが *1234* へコール または *Mary* にコール のハイパーリンクをクリックす ると、クライアントはその電話番号への音声コールを開始します。

#### **XMPP** プロトコル ハンドラ

HTML ページの XMPP: プロトコル ハンドラを使用したグループ チャットの例。

 $<$ h $+$ ml $>$ <body>

<a href="XMPP:msmith@domain;amckenzi@domain">Create a group chat with Mary Smith and Adam McKenzie</a> </body>

 $\langle$ /html>

前の例では、ユーザが Mary Smith および Adam McKenzie とのグループ チャットを作成するハ イパーリンクをクリックすると、クライアントは Mary および Adam とのグループ チャット ウィンドウを開きます。

 $\mathcal{Q}$ 

XMPP: および IM: ハンドラに連絡先リストを追加し、グループ チャットを作成します。 連絡 先を区切るには、次の例のようにセミコロンを使用します。 ヒント

XMPP:user\_a@domain.com;user\_b@domain.com;user\_c@domain.com;user\_d@domain.com

#### 件名と本文の追加

プロトコルハンドラに件名と本文を追加できます。これにより、ユーザがパーソンツーパーソ ンまたはグループのチャットを作成するために、ハイパーリンクをクリックすると、クライア ントはチャット ウィンドウを開き、前もって入力された件名と本文を表示します。

件名と本文は、次のいずれのシナリオでも追加できます。

- クライアントでインスタント メッセージング用にサポートされているプロトコル ハンド ラを使用する
- パーソンツーパーソン チャットまたはグループ チャットのいずれか
- 件名と本文を含める、またはそのどちらかを含める

次の例では、ユーザが下のリンクをクリックすると、前もって入力された **I.T Desk** の本文 を含む、パーソンツーパーソン チャット ウィンドウが開きます。

xmpp:msmith@domain?message;subject=I.T.%20Desk

次の例では、ユーザーが下のリンクをクリックすると、**[I.TDesk]**のトピックを含む**[**グループ チャットの開始(**StartGroup Chat**)**]**ダイアログボックスが開き、チャットウィンドウの入力 ボックスには「**Jabber 10.5 Query**」というテキストが入力されています。

im:user\_a@domain.com;user\_b@domain.com;user\_c@domain.com?message;subject=I.T%20Desk;body=Jabber%2010.5%20Query

### プロトコル ハンドラでサポートされるパラメータ

#### モバイル クライアントの相互起動

モバイル クライアント用 Cisco Jabber では、指定したアプリケーションに戻ることができま す。 たとえば、番号をダイヤルする ciscotel URI リンクを作成する場合に、パラメータとして アプリケーション名を追加し、コールの終了時にそのアプリケーションに戻るようユーザに要 求できます。

ciscotel://1234567?CrossLaunchBackSchema=SomeAppSchema&CrossLaunchBackAppName=SomeAppName

- CrossLaunchBackAppName:コール終了時にCisco Jabberが相互起動するアプリケーション の名前を入力することをユーザに求めます。
	- •none (デフォルト): ダイアログ ボックスにアプリケーションが表示されません。
	- *app\_name*:ダイアログ ボックスに表示されるアプリケーション名。
- CrossLaunchBackSchema:コールが終了したときに使用するスキーマを指定します。

• none (デフォルト): Cisco Jabber に留まります。

• *schema*:アプリケーションの相互起動に使用されるスキーマ。

#### サポートされる区切り文字

HTML ページの URI リンクを作成するときに、セミコロンを使用して文字を区切ることがで きます。 これは、SIP、Tel、CiscoTel、および ClickToCall プロトコル ハンドラでサポートさ れます。 次の例では、2 つの番号を使用する電話会議がリンクに作成されます。 tel:123;123

IM プロトコルは、セミコロン区切り文字をサポートしています。 次の例では、2 人の参加者 がいるグループ チャットがリンクに作成されます。

im:participant1@example.com,participant2@example.com

### **DTMF** サポート

#### **IM** ウィンドウでの **DTMF** の入力

クライアントの会話ウィンドウで、DTMF 数字を含むプロトコル ハンドラを入力すると、参 加者が使用できるリンクがクライアントによって作成されます。 サポートされるプロトコル は、TEL、CISCOTEL、SIP、CLICKTOCALL、CISCOIM、IM および XMPPです。 サポートさ れるパラメータは番号または SIP URI です。

次の例では、番号が 1800123456、エントリの PIN が 5678# です。この TEL URI リンクを使用 して会議リンクが作成されます。

tel:1800123456,,,5678#

#### アクティブ コールでの **DTMF** の入力

コール中、ユーザは DTMF 数字をコピーしてクライアントのコール ウィンドウに貼り付ける ことができます。 ユーザは会議招待状の会議 ID、参加者 ID、PIN を簡単に入力できます。 ア クティブコール中に英数字の文字列を入力すると、それらの文字列はキーパッドの対応する番 号に解釈されます。

#### サポートされている **DTMF** 信号

ユーザが、JabberがコールしているシステムでサポートされていないDTMF信号を入力した場 合、Jabber はユーザの入力を発信しません。

Windows 版 Cisco Jabber および mobiles では、次の DTMF 信号がサポートされています。

- $\cdot 0 \sim 9$
- $\bullet$  #
- \*
- $A \sim D$

I

翻訳について

このドキュメントは、米国シスコ発行ドキュメントの参考和訳です。リンク情報につきましては 、日本語版掲載時点で、英語版にアップデートがあり、リンク先のページが移動/変更されている 場合がありますことをご了承ください。あくまでも参考和訳となりますので、正式な内容につい ては米国サイトのドキュメントを参照ください。